# サービスのご案内 1

譲渡人側から見た債権譲渡記録請求取引の概要についてご説明します。 ここでは

#### 概要

- ・ 従来の約束手形の裏書に相当する取引です。取引銀行を通じて『でんさいネット』に債権譲渡記録の請 求を行います。全額譲渡以外に一部金額の譲渡を行う分割譲渡を行うこともできます。
- ・ 譲渡人側が債権譲渡記録請求を行うことで譲渡記録が成立します。 (譲受人は、譲渡記録の譲渡日を含む5営業日以内であれば単独で譲渡記録を取消すことができます)
- ・ 担当者が必要な項目を入力し、仮登録を行い、承認者が仮登録を承認することで譲渡記録請求が完了 します。

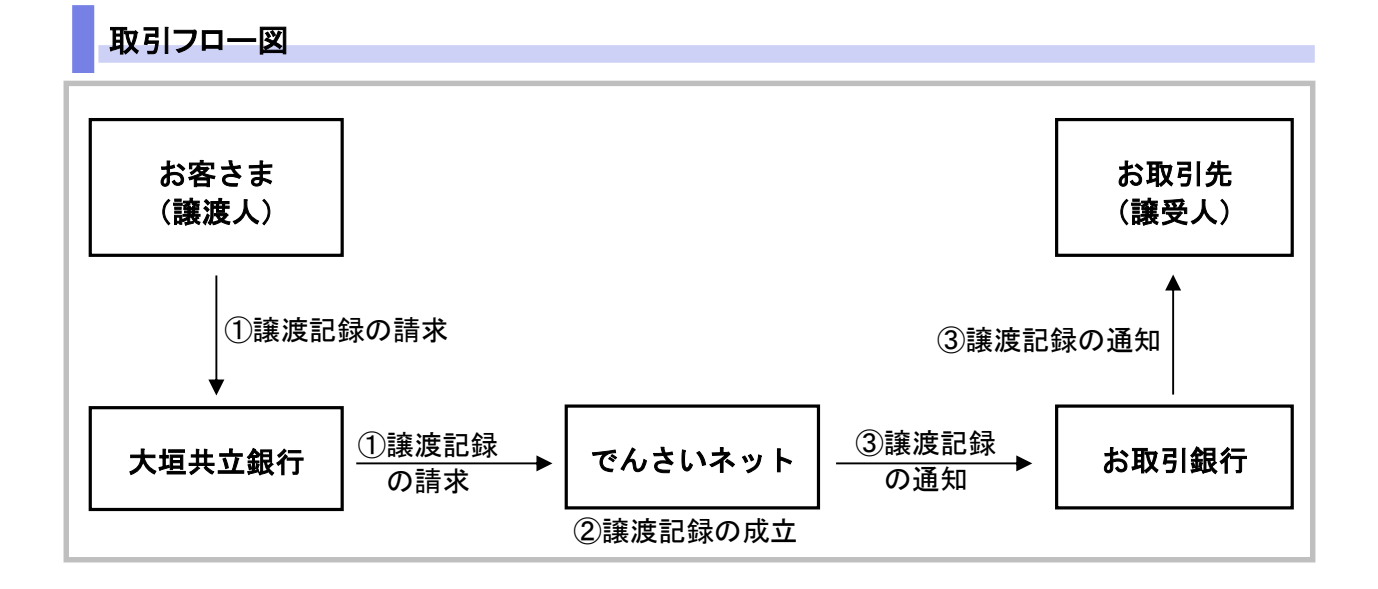

# 本マニュアルにて使用する文言について

# ■振出日(電子記録年月日)

・約束手形の振出日に相当します。『でんさいネット』に電子的な記録が行われる日です。

# ■讓渡日 (電子記録年月日)

・約束手形の譲渡日に相当します。

## ■支払期日

・約束手形の支払期日に相当します。支払期日になると債務者・債権者の口座間で自動的に決済が行われます。

# ■通知日

・『でんさいネット』から通知が行われた日です。

# ■操作日

・パソコン上から『でんさいネット』へ操作を行った日です。

Ⅱ 債権譲渡についてー2

## ステータス説明について

#### ■承認待ち (未承認)

・担当者が各請求記録の仮登録を行い、承認者に対して承認待ちの状態です。

#### ■承認済み

・承認者による承認が行われ、『でんさいネット』へ各種記録請求が行われた状態です。

#### ■引戻し

・担当者が承認者から引き戻し、差戻し一覧より修正および削除が行える状態です。

■差戻し

・承認者により担当者へ差戻しされ、担当者は差戻し一覧より修正および削除が行える状態です。

# 日付設定について

#### ■讓渡日(電子記録年月日)の設定

- ・操作日~操作日の 1 ヵ月後応答日までを指定することが可能です。なお、操作日翌日以降の指定は予約扱いと なります。操作は振出日以降に可能です。
- ・譲渡の場合、支払期日を含む 3 営業日前から、支払期日を含む 3 営業日後までの間を譲渡日に指定することはで きません。
- ・分割譲渡の場合、支払期日を含む 3 営業日前以降を譲渡日に指定することはできません。

## 【各種日付の関連図】

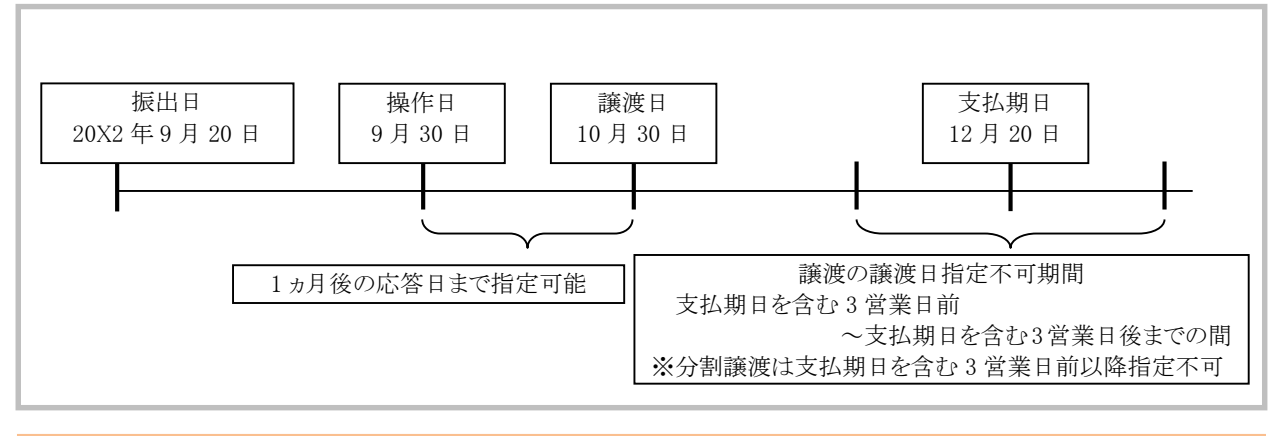

#### ■■譲渡予約中に引続き譲渡予約を行うことはできません。

# 取消可能期間について

・予約扱いとなっている記録請求は譲渡日前日までは、譲渡人、譲受人が単独で取消可能です。 ・譲渡日を含む 5 営業日以内、かつ支払日から 3 営業日前までであれば、譲受人は単独で取消が可能です。 譲渡人は譲渡日以降、取消(削除)はできません。 (譲渡日から 6 営業日以降は利害関係人のみによるオンラインでの取消(削除)はできません。

お取引店にご相談ください)

## 【操作日~支払期日までの取消可否まとめ】

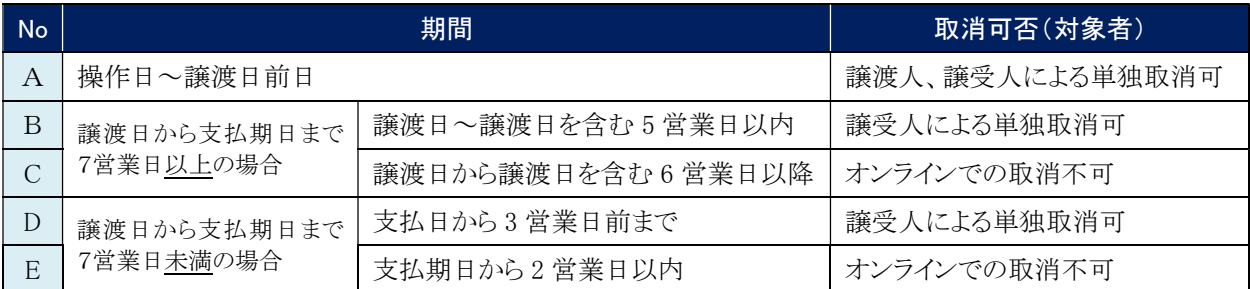

# 【各種日付、取消操作の関連図】

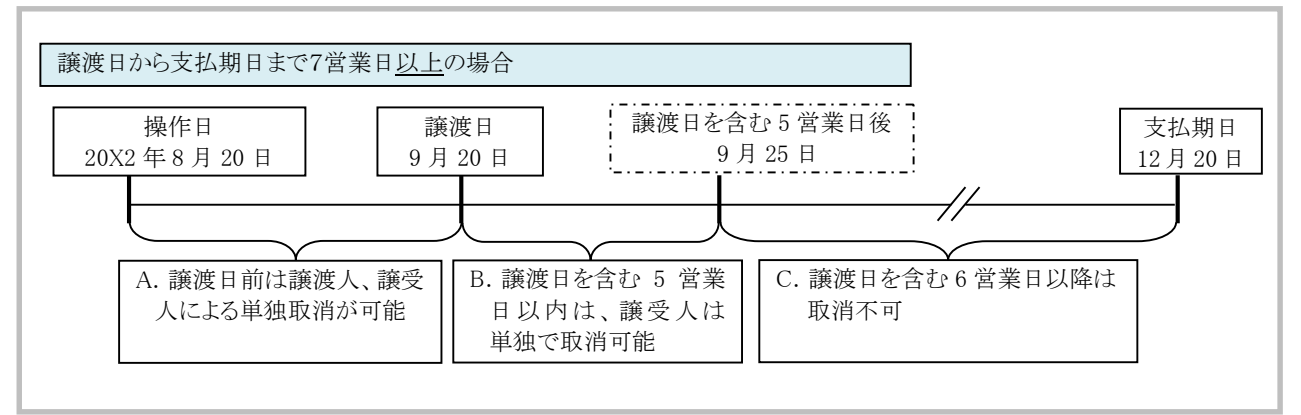

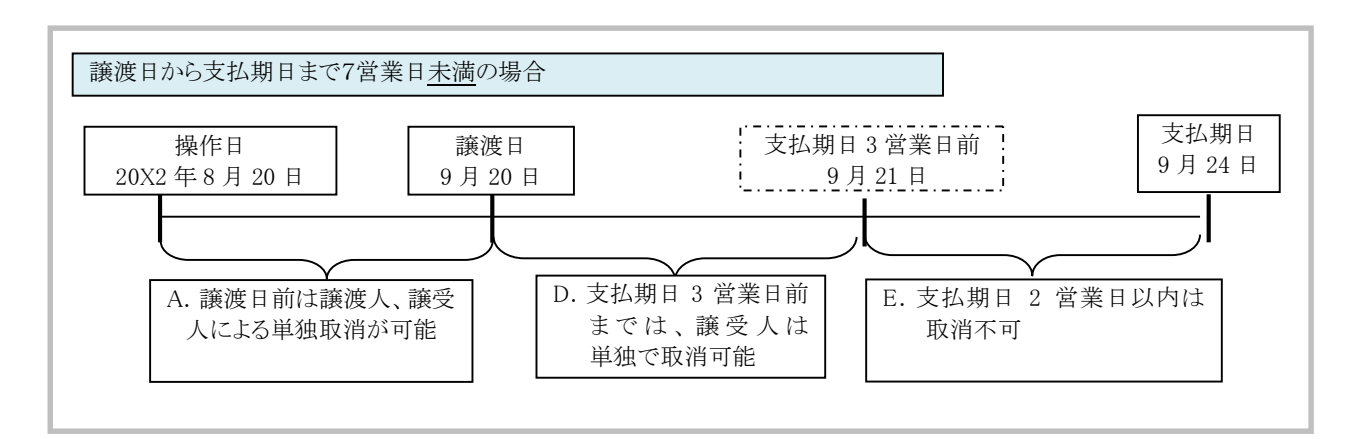

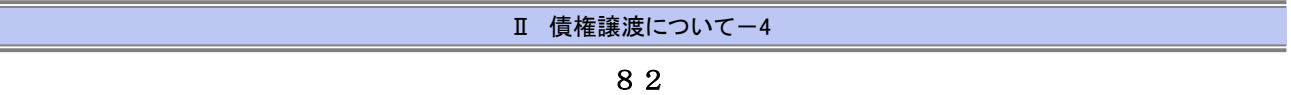

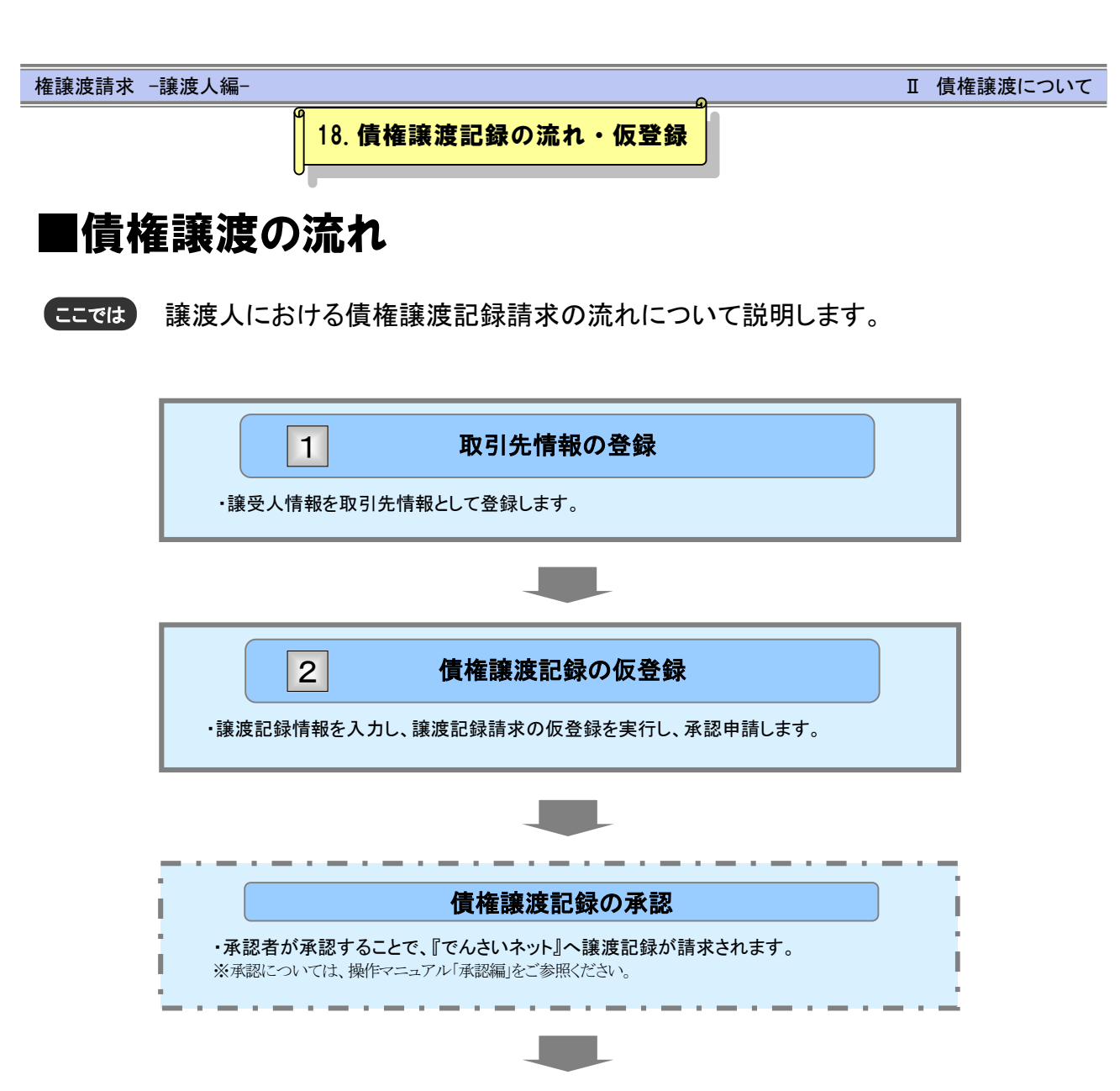

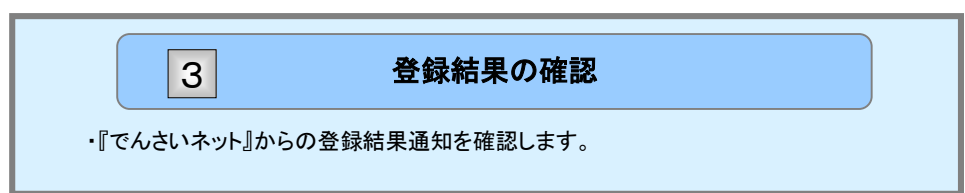

Ⅱ 債権譲渡について-5

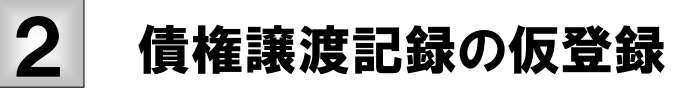

債権譲渡記録の請求手順についてご説明します。 ここでは

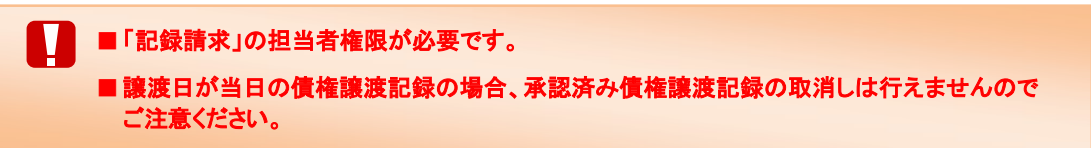

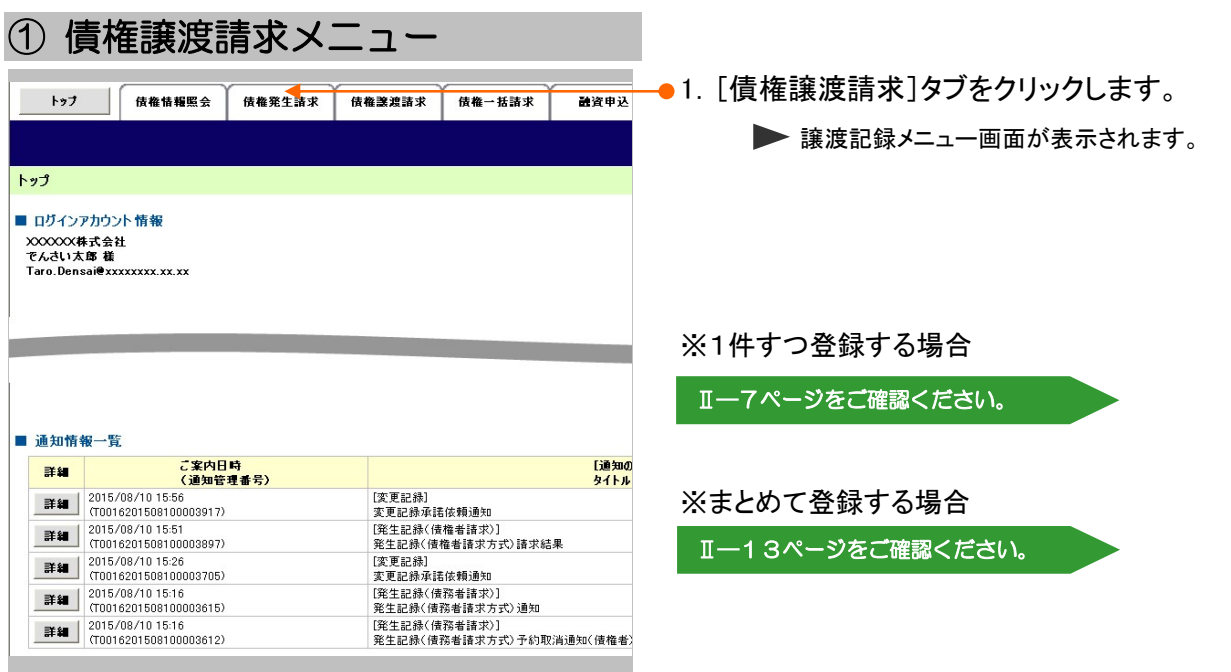

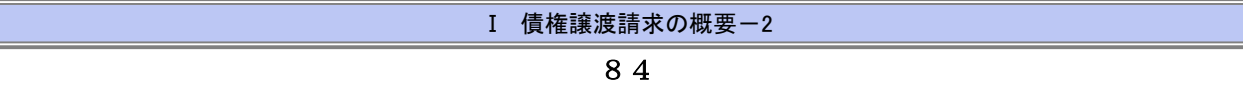

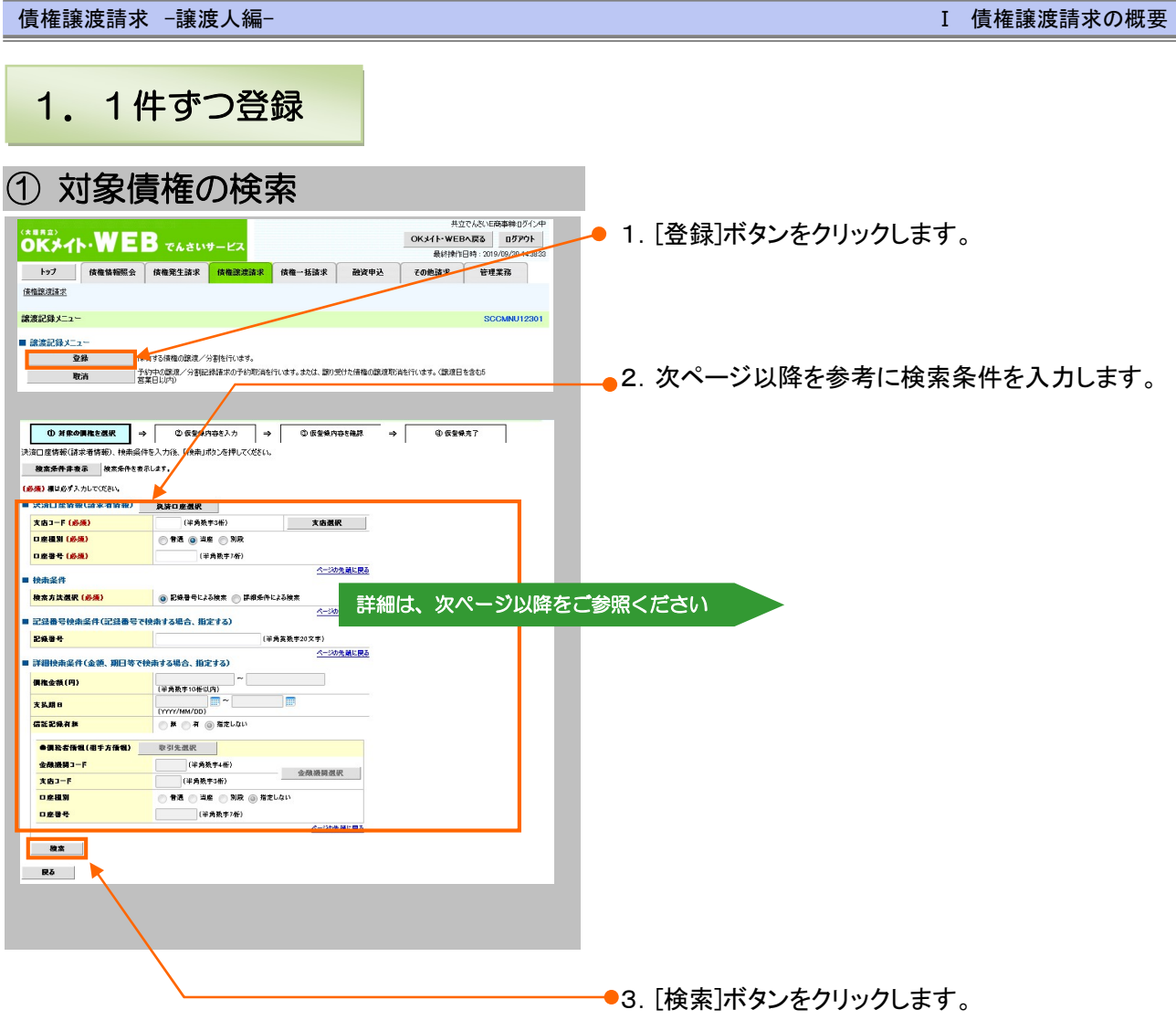

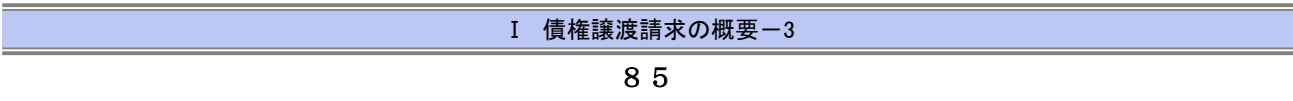

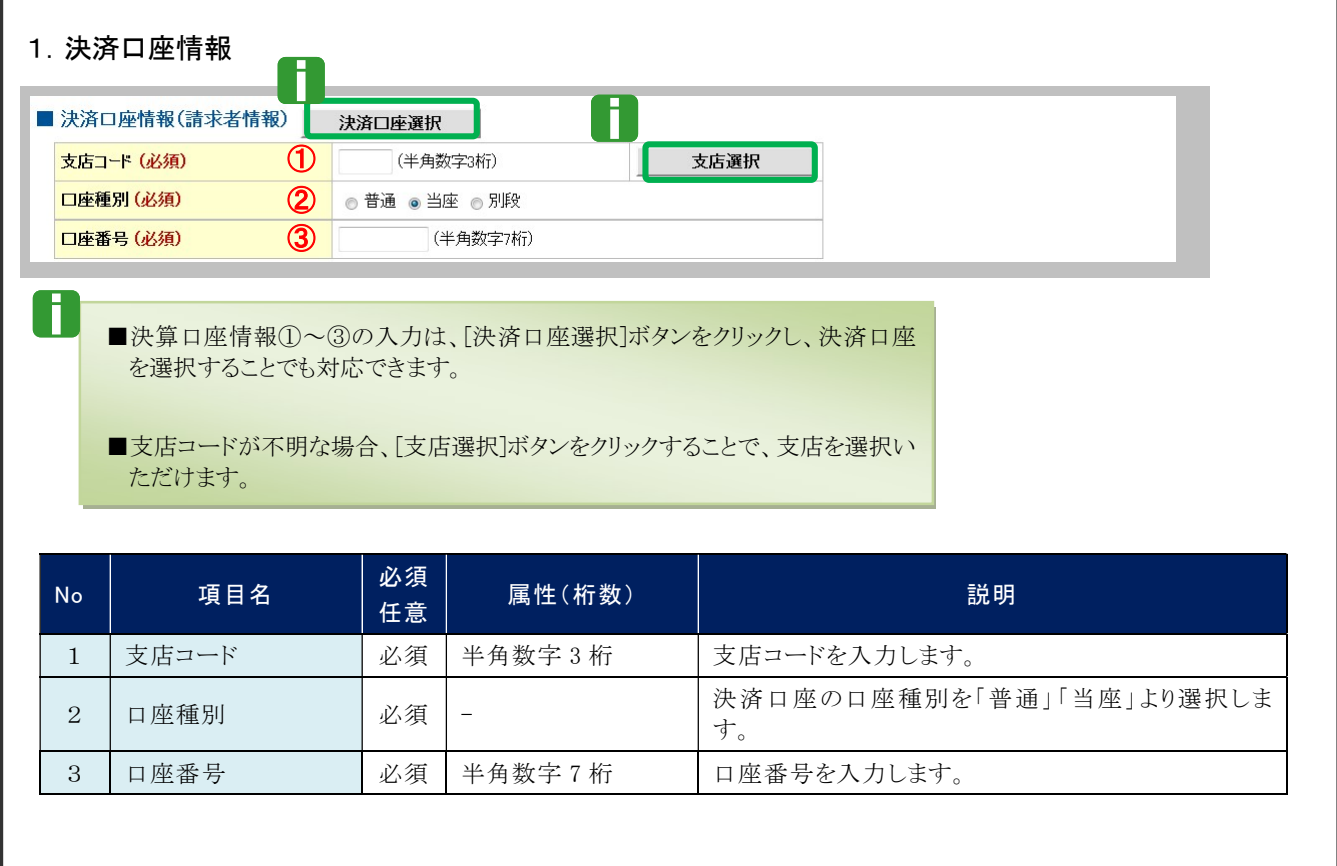

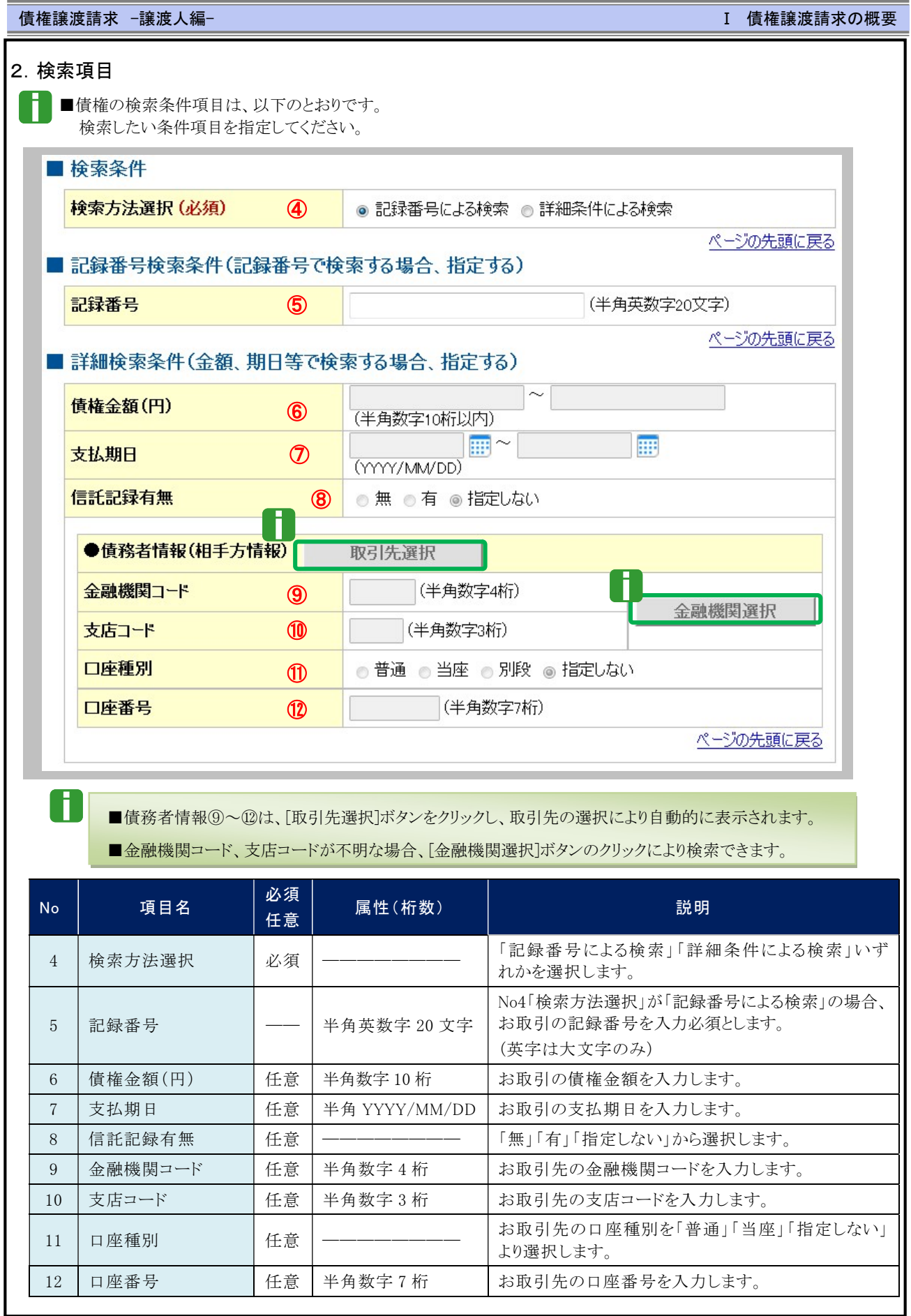

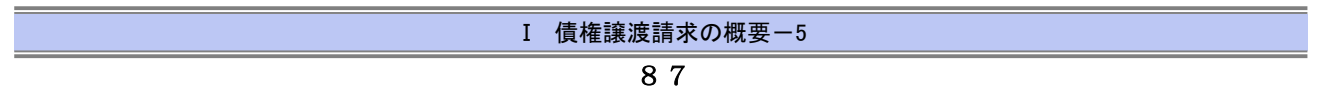

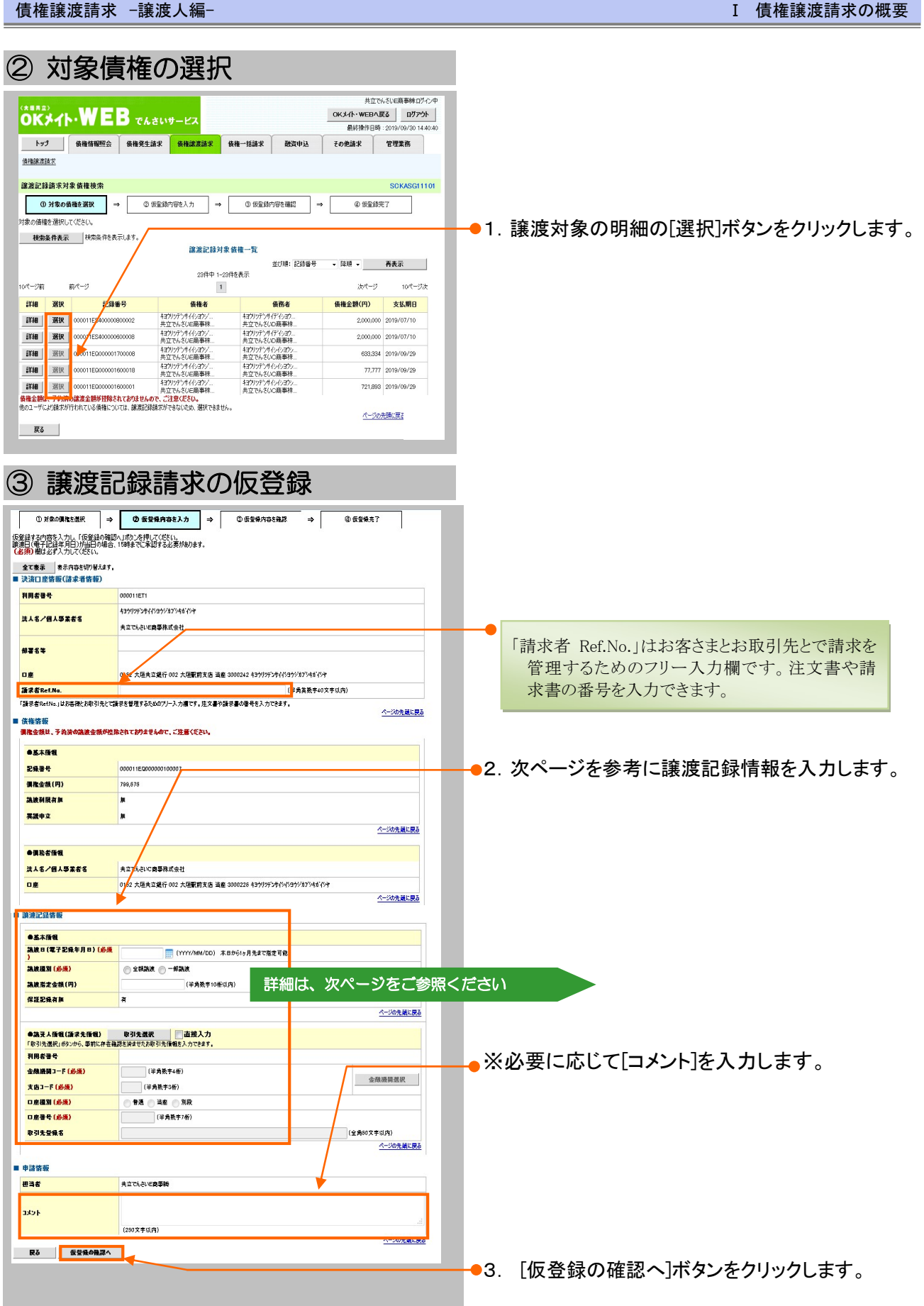

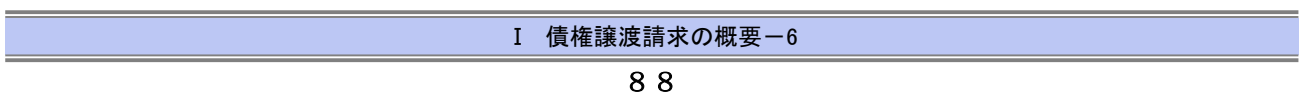

債権譲渡請求 –譲渡人編- Ⅰ 債権譲渡請求の概要

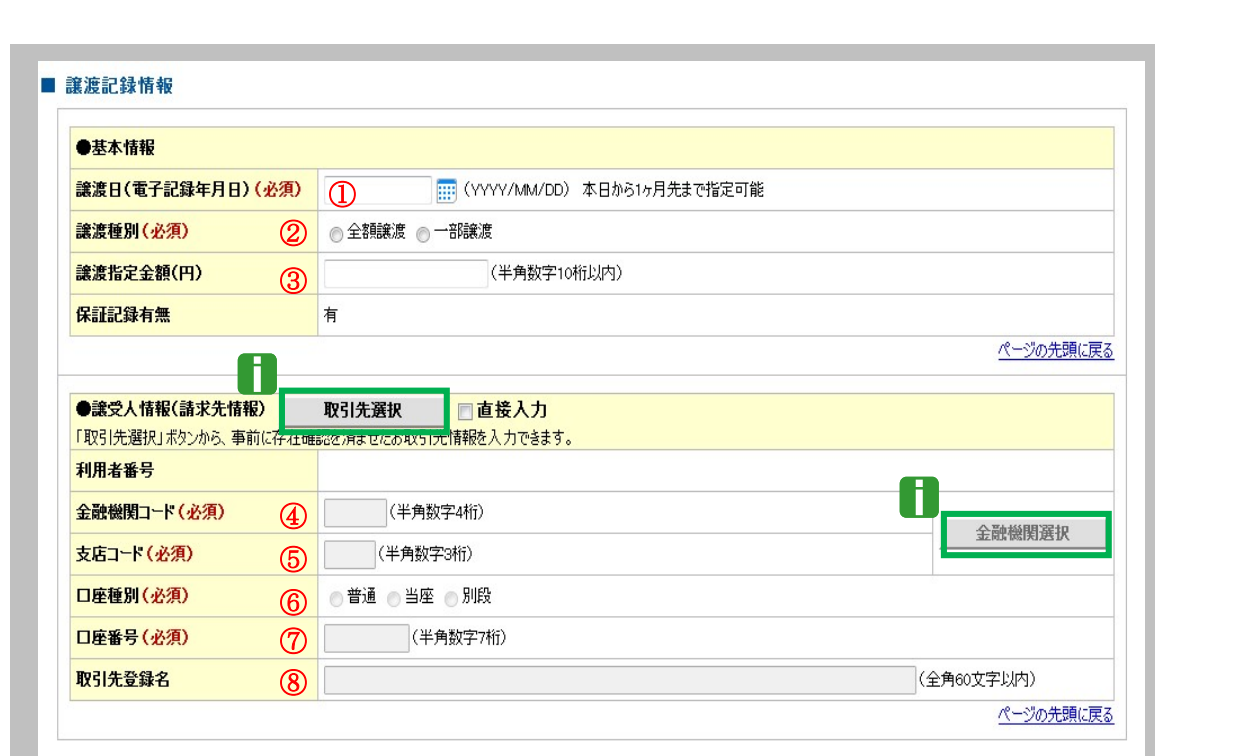

■ <sub>■譲受人情報④~⑧は、[取引先選択]ボタンをクリックし、取引先の選択により自動的に表示されます。</sub> ■金融機関コード、支店コードが不明な場合、[金融機関選択]ボタンのクリックにより検索できます。

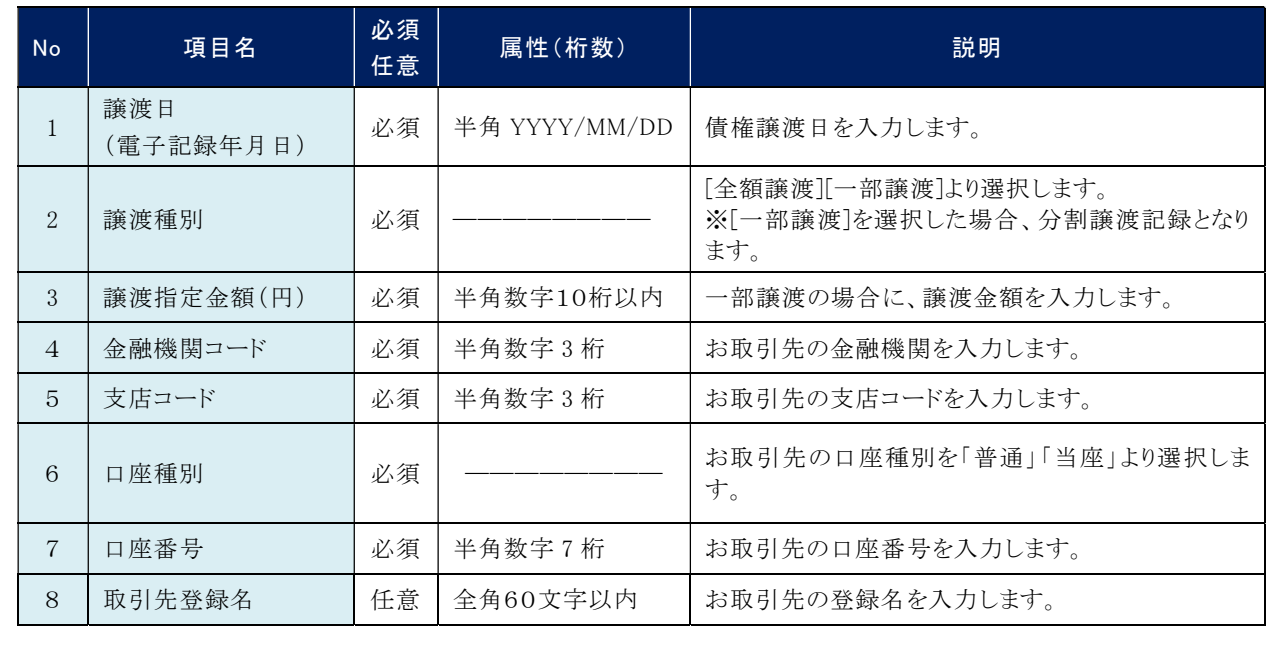

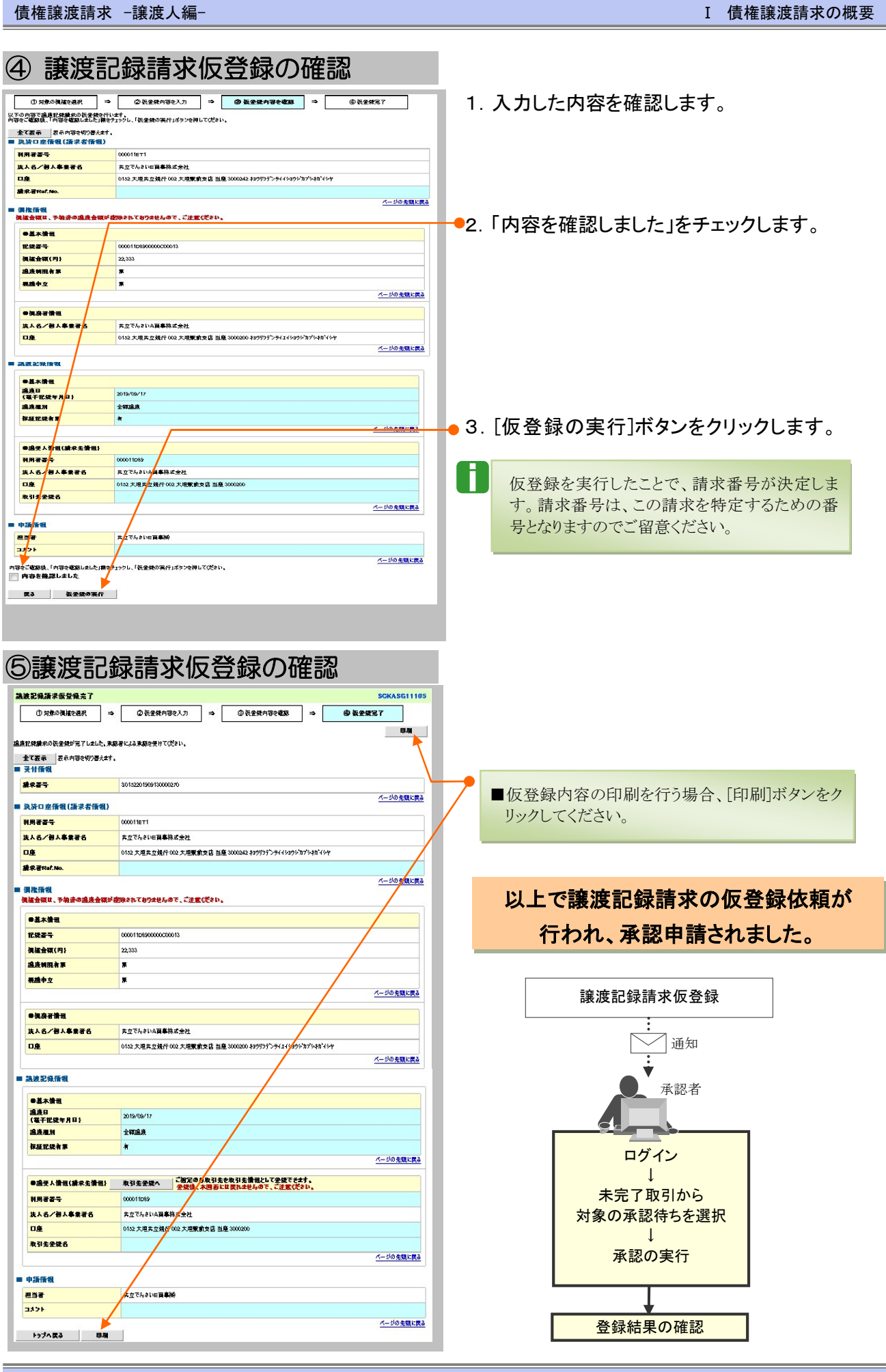

Ⅰ 債権譲渡請求の概要-8

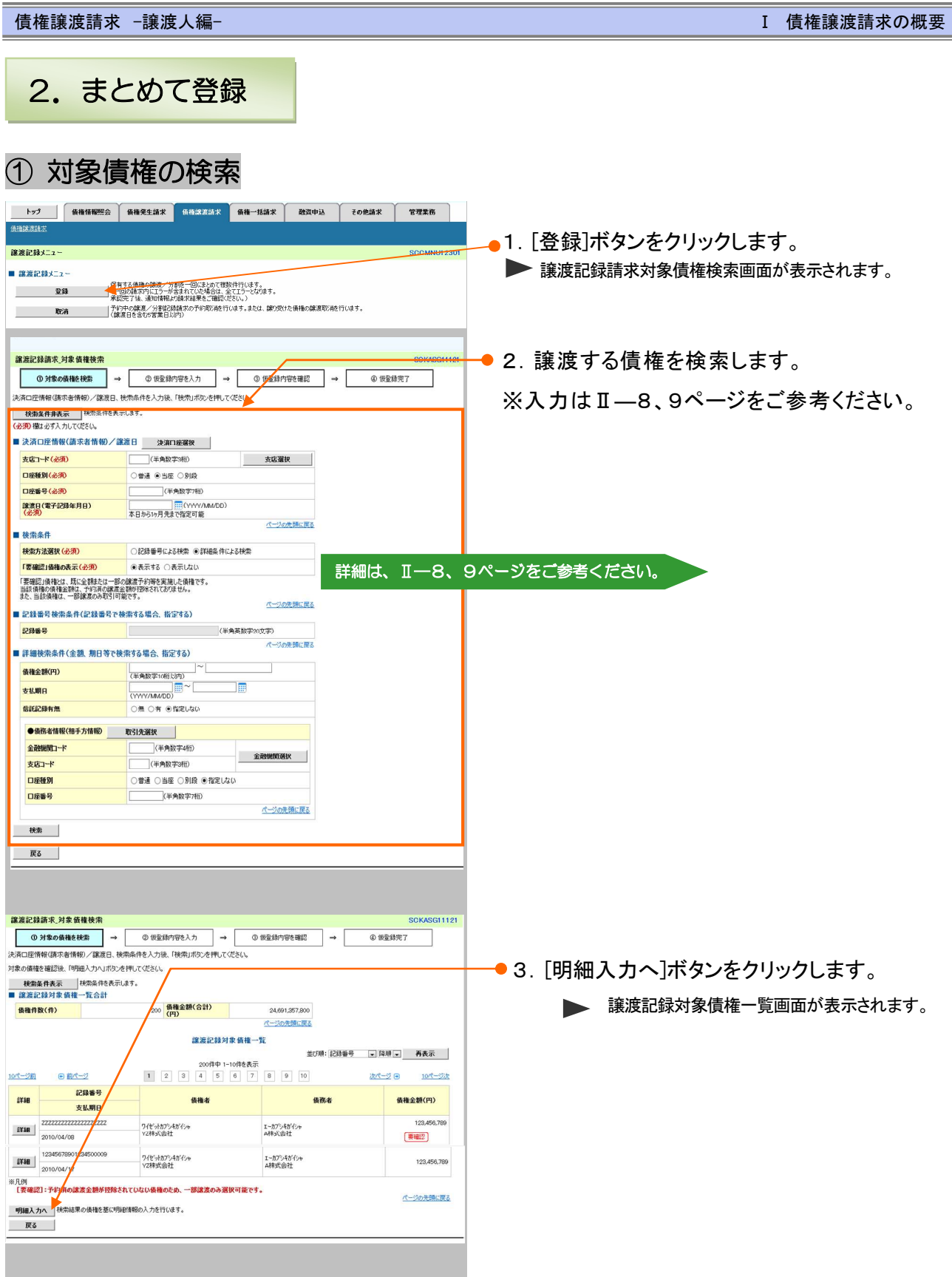

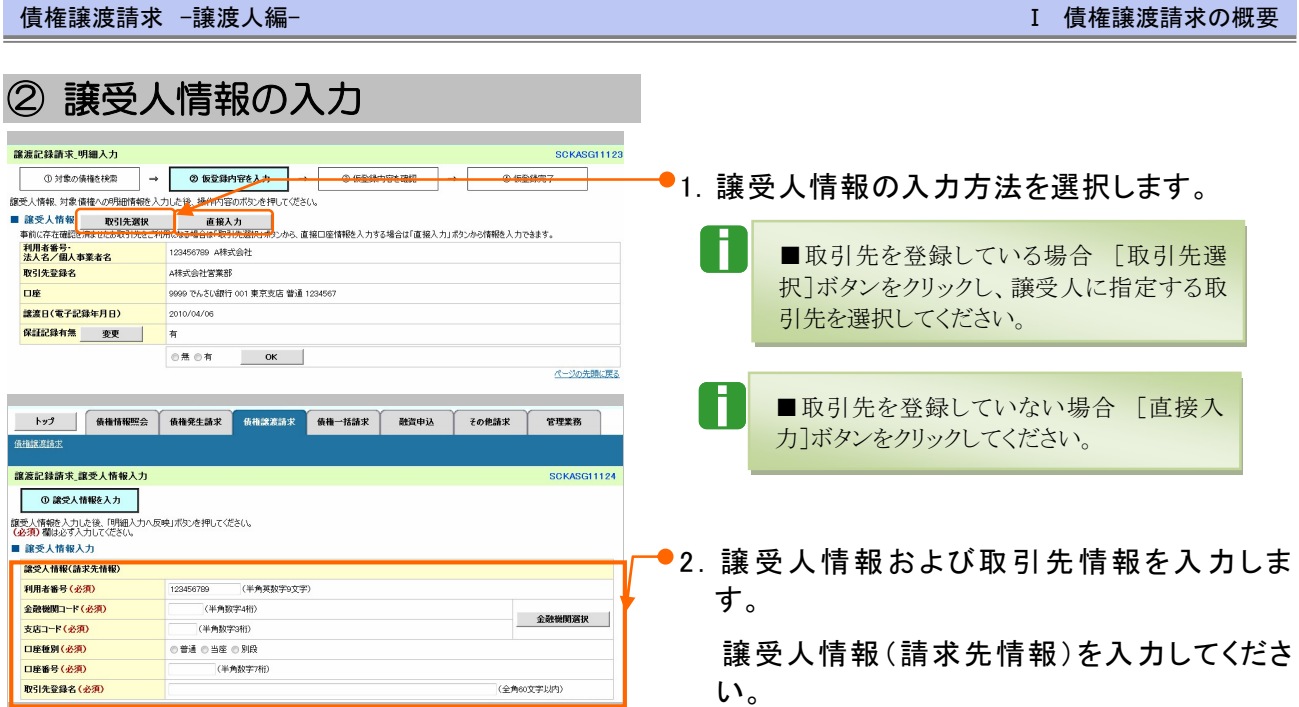

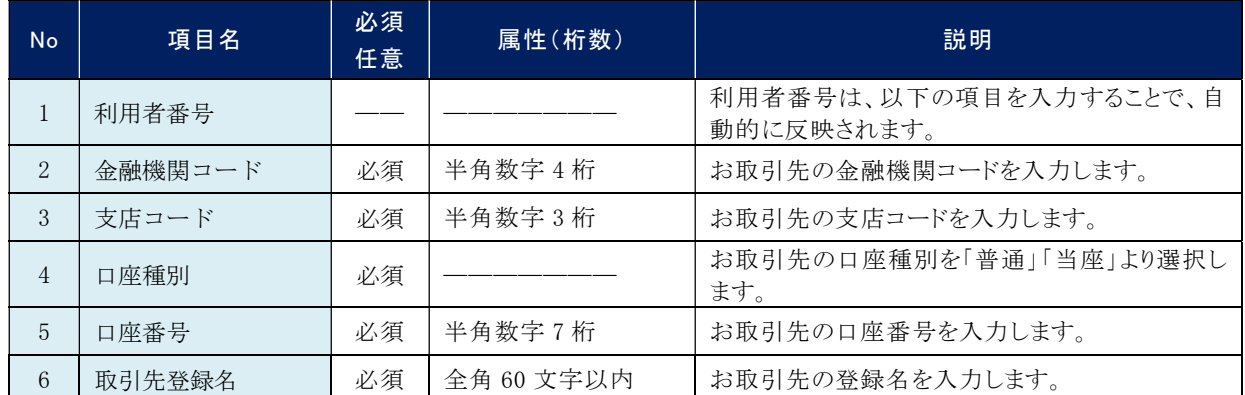

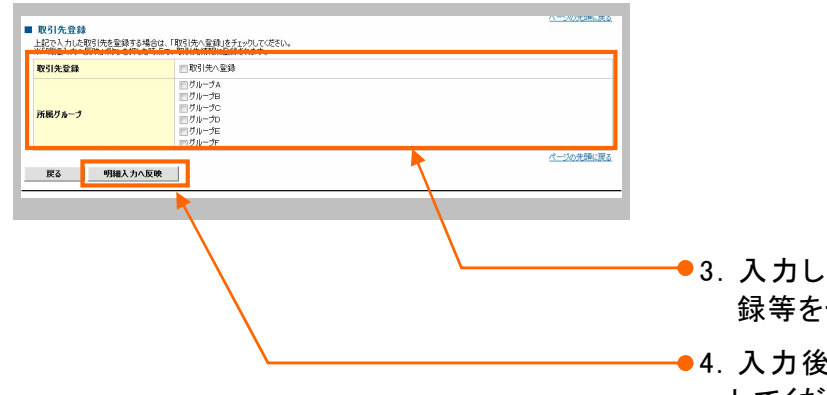

●3. 入力した取引先を登録する場合、取引先登 録等をチェックしてください。 【任意】

●4. 入力後、[明細入力へ反映]ボタンをクリック してください。

債権譲渡請求 –譲渡人編- Ⅰ 債権譲渡請求の概要

# ③ 対象債権の明細入力

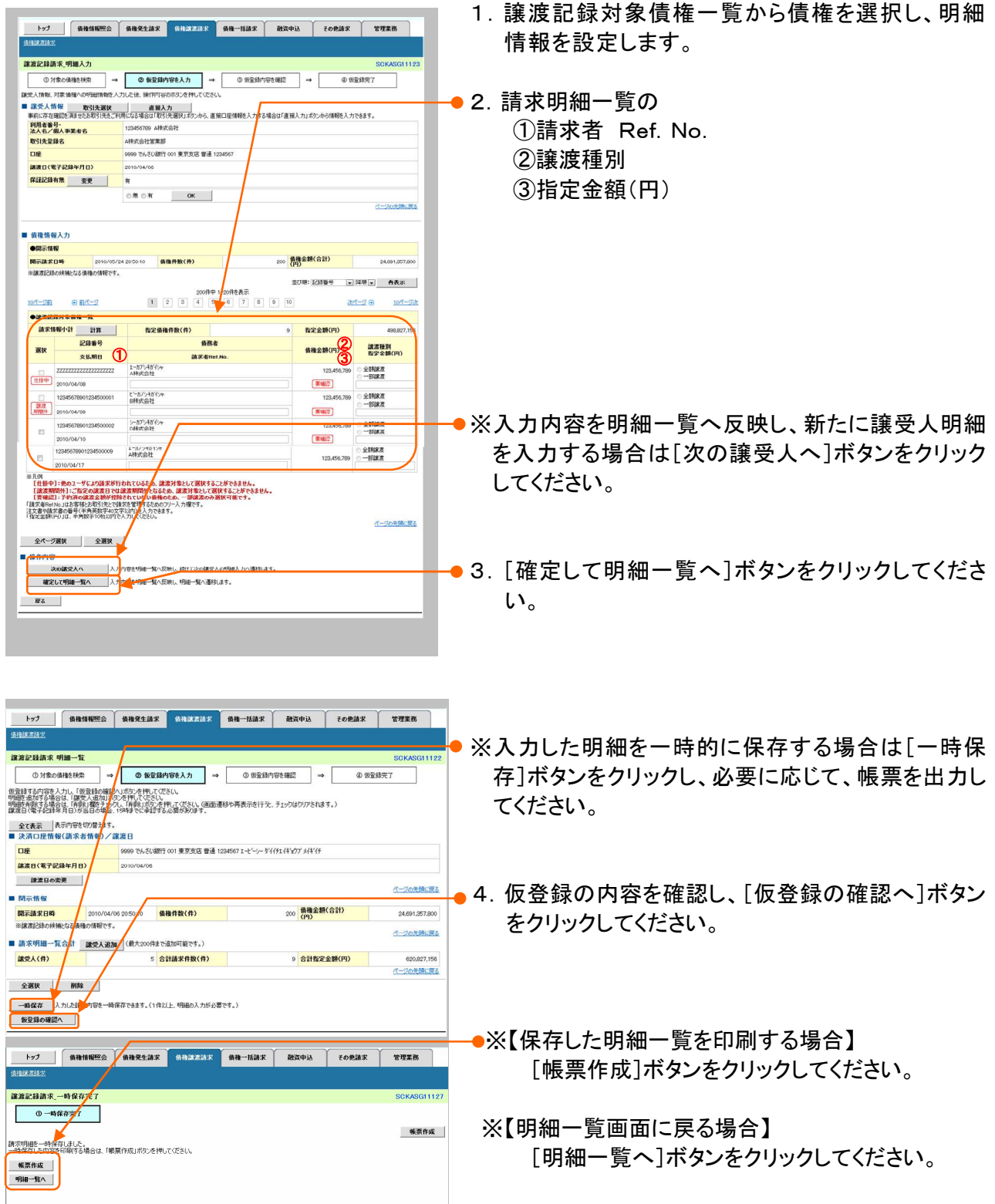

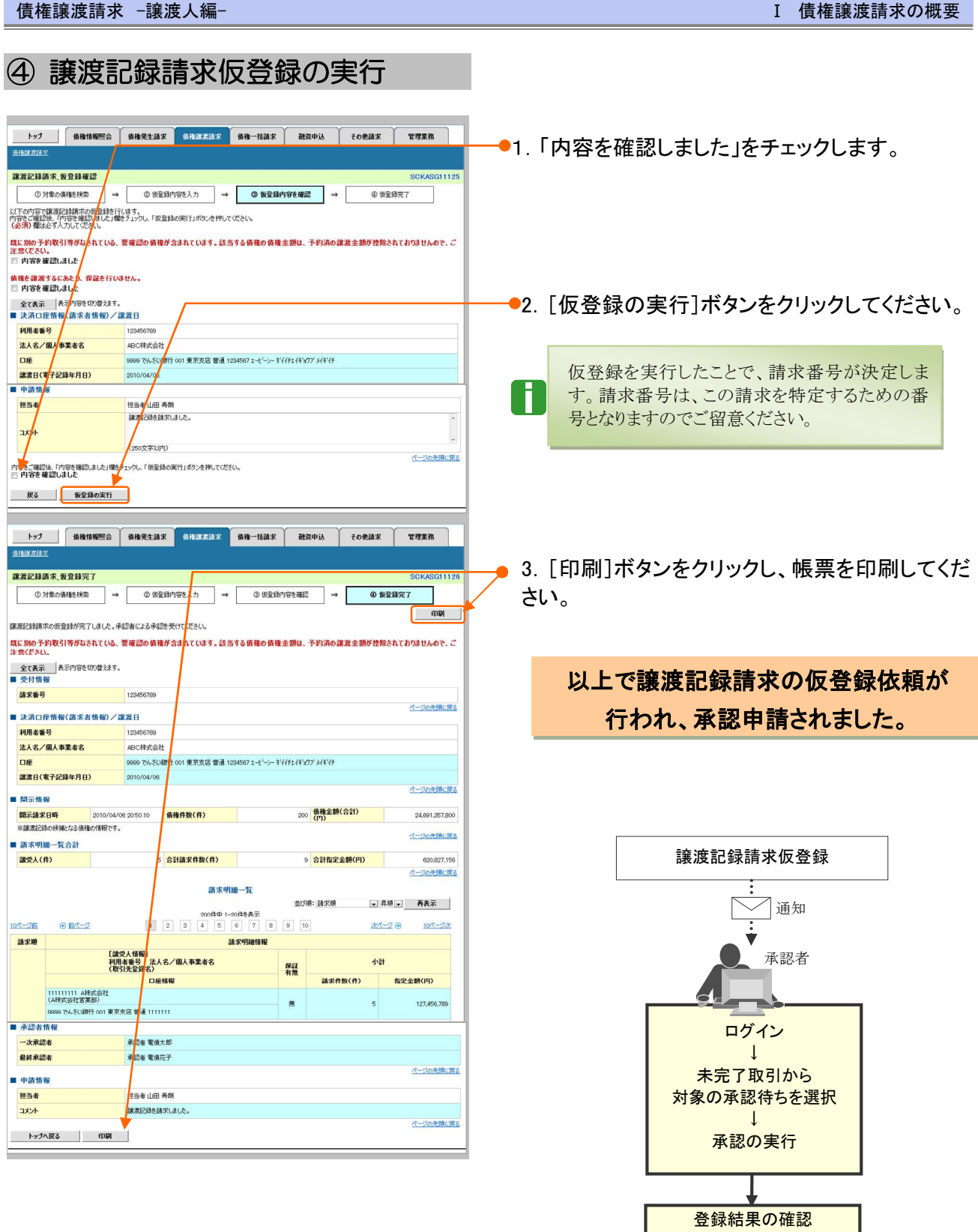